## NAVIGATING THROUGH SKYWARD

TIME OFF

### First things, first:

Log on to your internet browser and go to Skyward by going to the OCFSD bookmarks dropdown list and clicking the Skyward link.

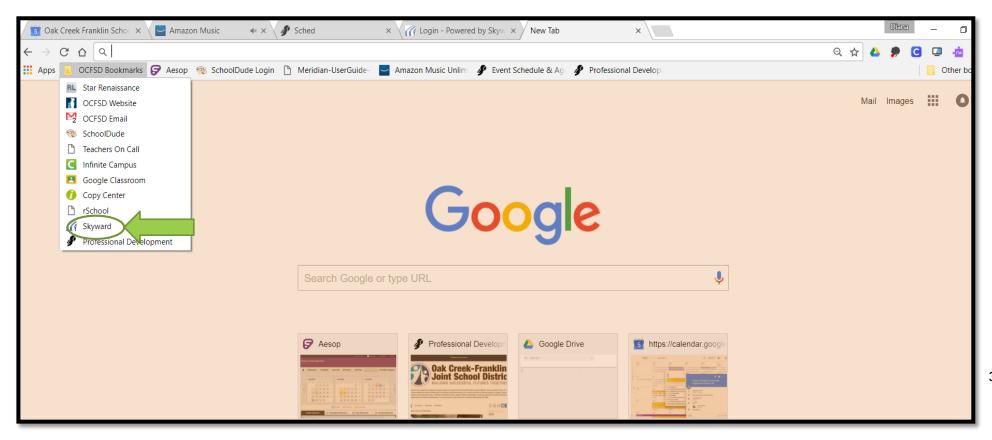

3

#### Now log on!

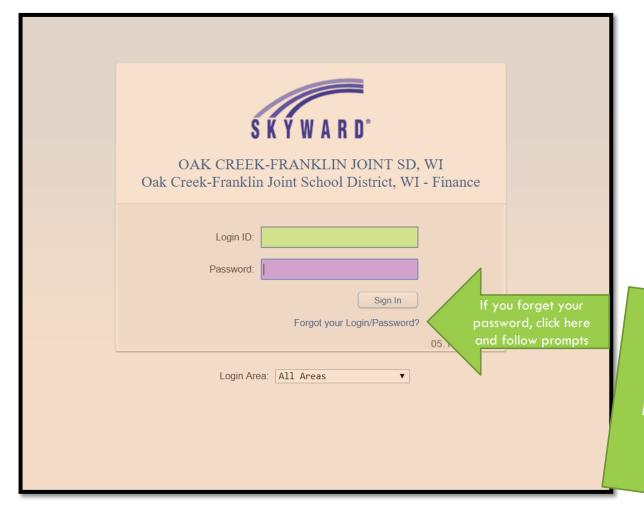

Just a note:
Instructions are in
black font, and
helpful hints are in
white.

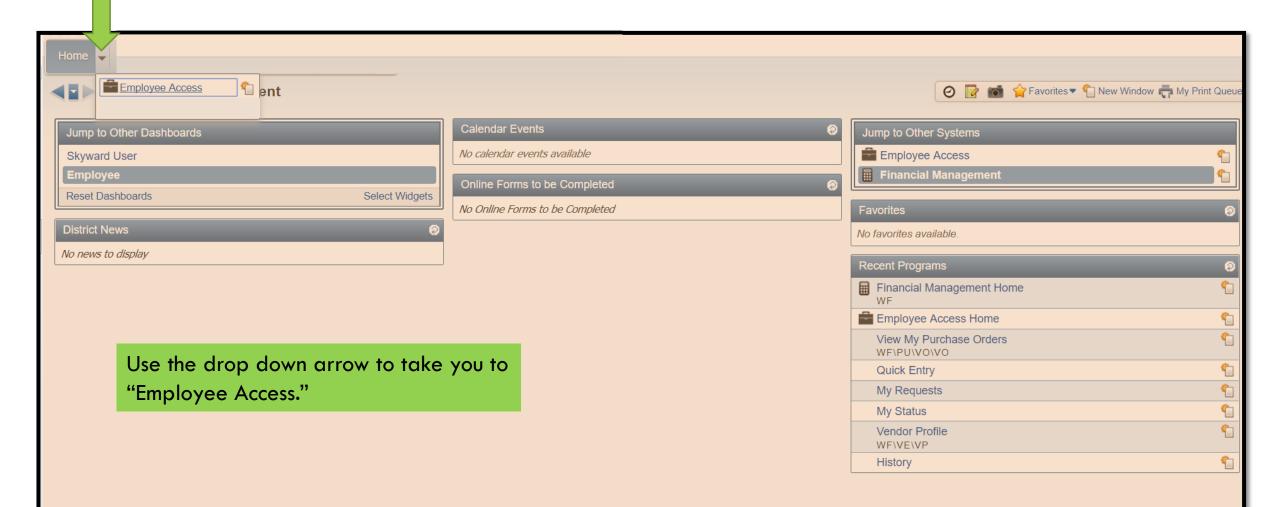

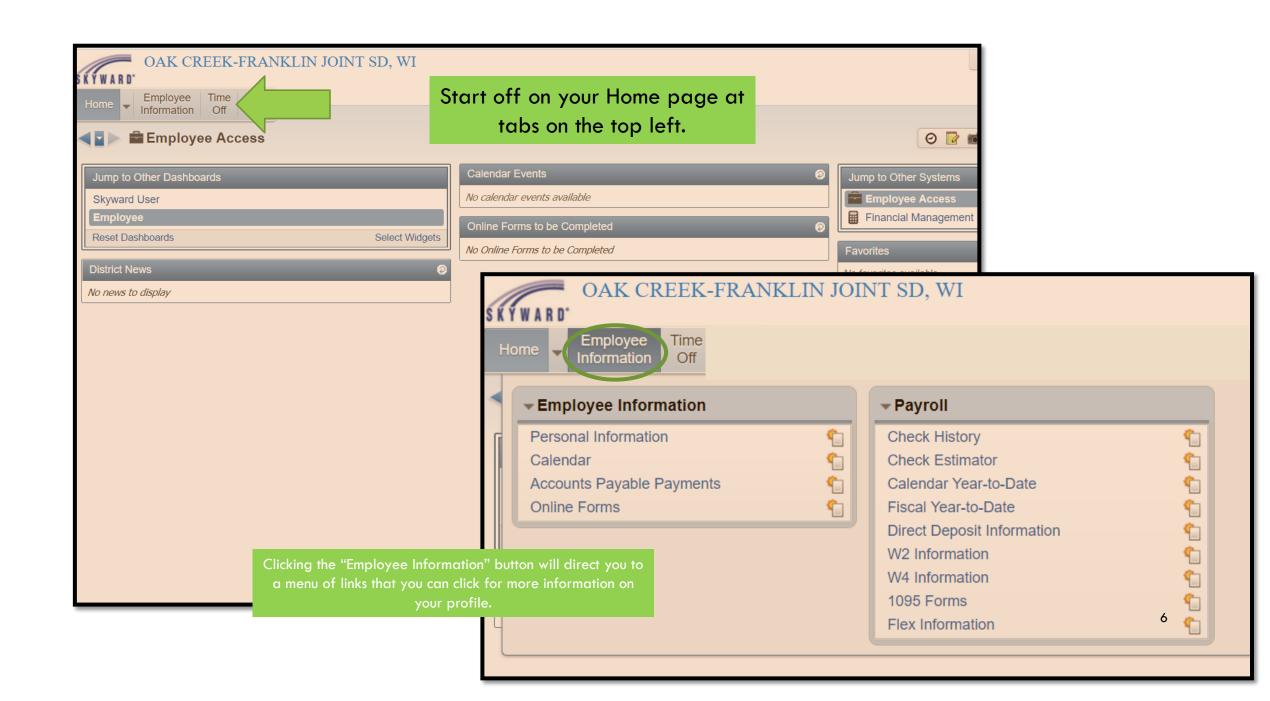

#### TIME OFF

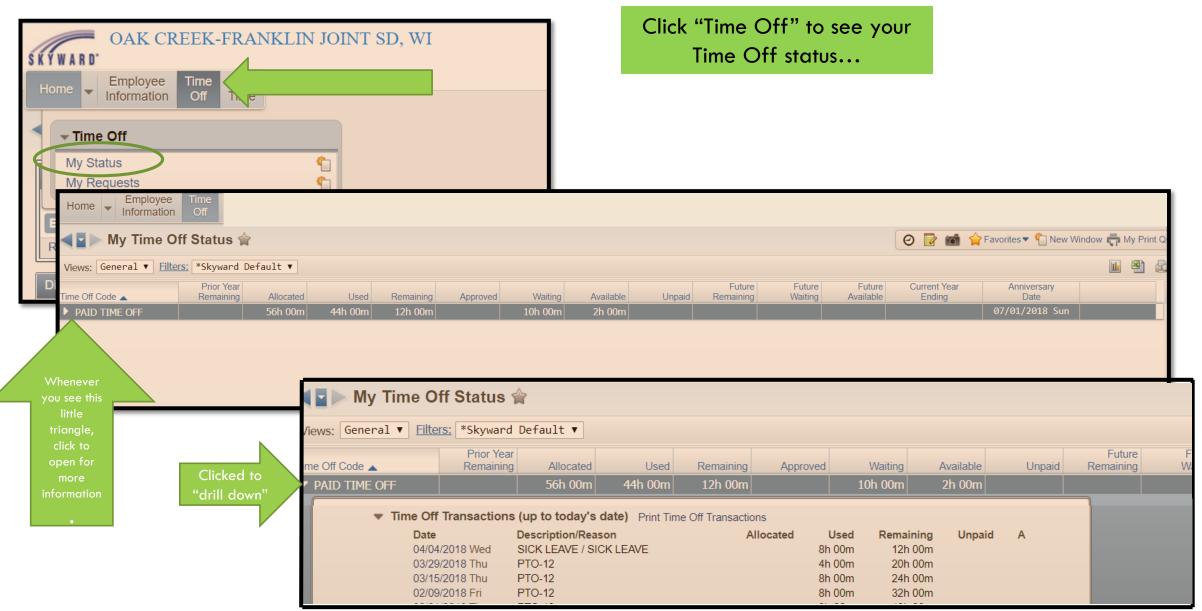

...and also to Request Time Off.

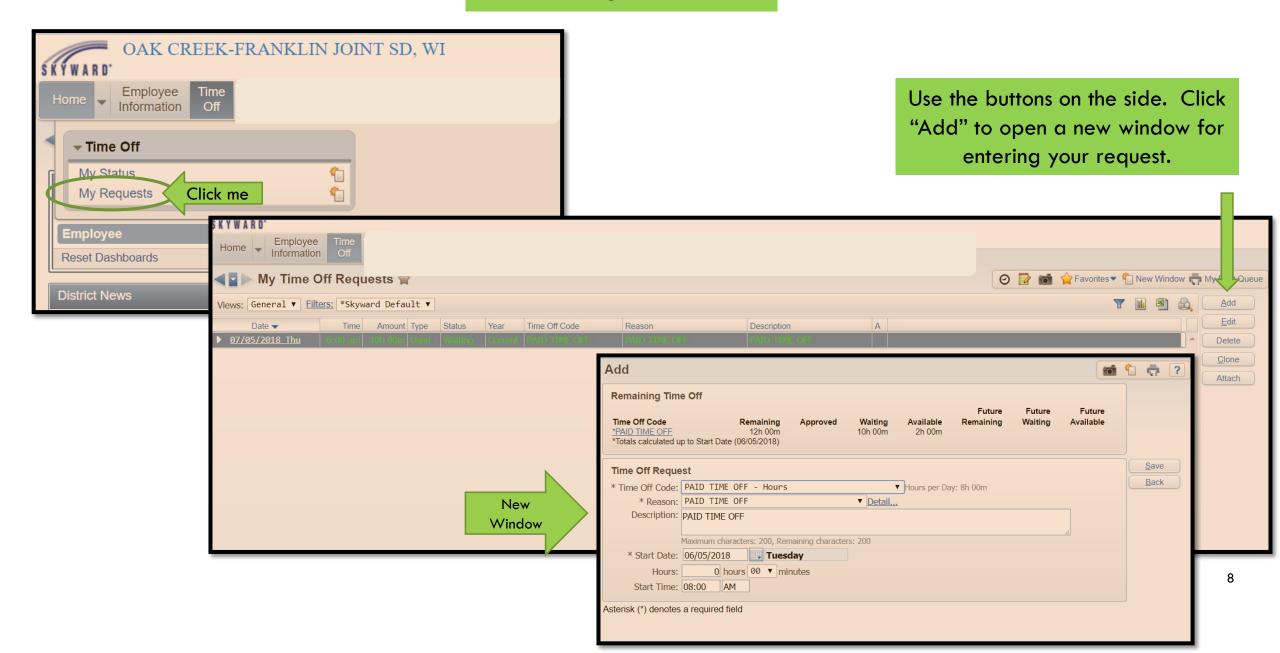

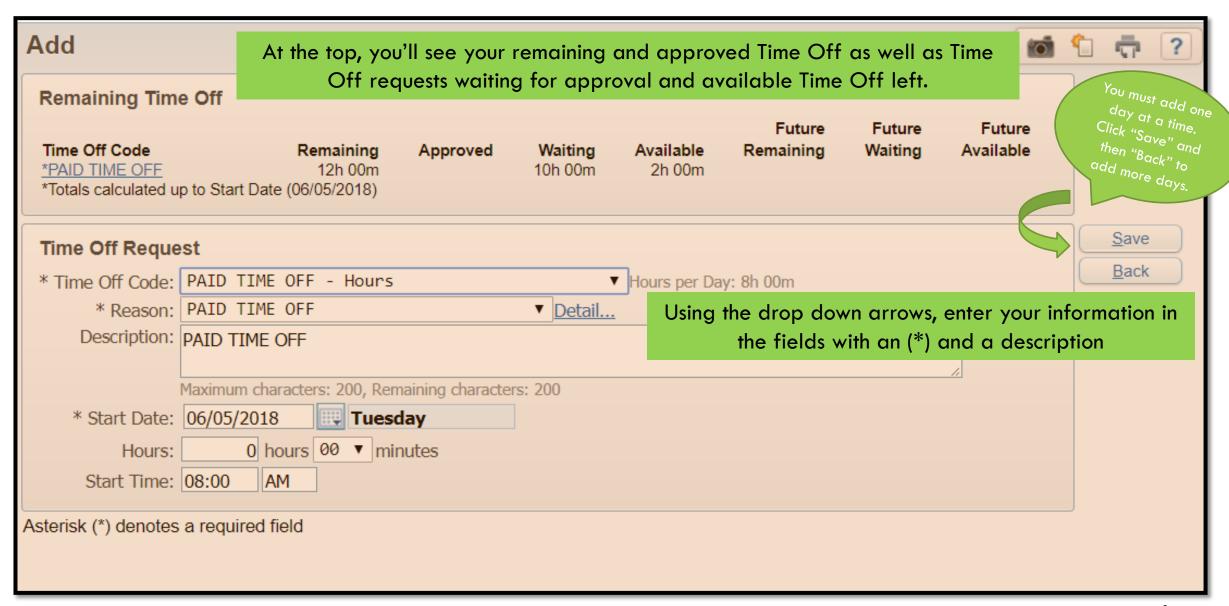

# IF YOU ARE NOT USING YOUR OWN COMPUTER, MAKE SURE TO LOG OUT!